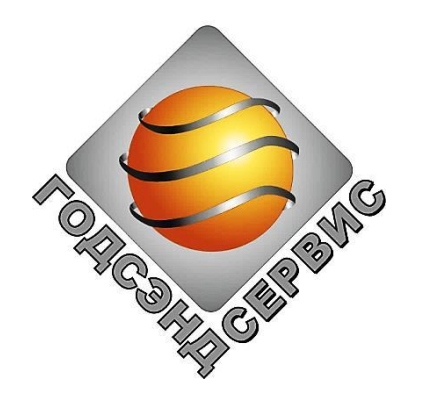

## **Научно-техническое предприятие «ГОДСЭНД-СЕРВИС»**

141190 МОСКОВСКАЯ ОБЛАСТЬ, Г.ФРЯЗИНО, А/Я 2063 ТЕЛ. 8(495) 728-89-87 WWW.UDVN.RU E-mail: office@udvn.ru

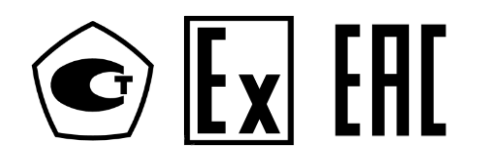

# **РУКОВОДСТВО ПО ЭКСПЛУАТАЦИИ УШЕФ.414432.007 РЭ**

# **ВЛАГОМЕР ЭТАЛОННЫЙ ТОВАРНОЙ НЕФТИ МОБИЛЬНЫЙ УДВН -1эм**

**Зав.№\_\_\_\_\_\_\_\_**

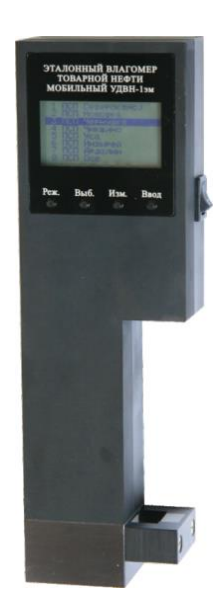

## СОДЕРЖАНИЕ

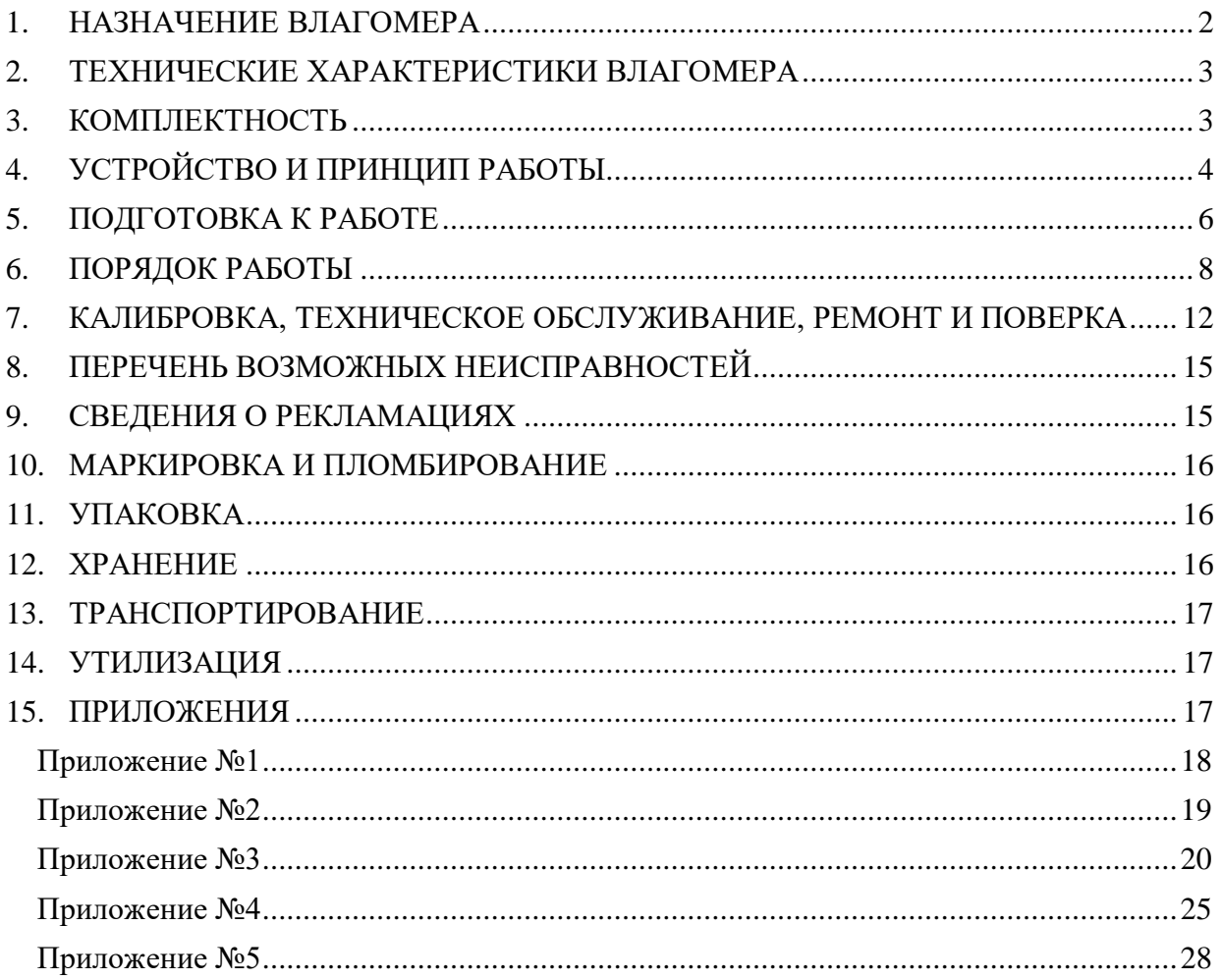

Настоящее руководство по эксплуатации (в дальнейшем – РЭ) предназначено для ознакомления с устройством, работой, правилами подготовки и эксплуатации влагомера эталонного товарной нефти мобильного УДВН-1эм (в дальнейшем – влагомер).

К работе с влагомером допускается специально подготовленный персонал, имеющий необходимую квалификацию и изучивший документацию на влагомер.

#### **1. НАЗНАЧЕНИЕ ВЛАГОМЕРА**

1.1. Влагомер предназначен для измерения объемного влагосодержания нефти и нефтепродуктов (далее по тексту – нефть). Влагомер используется в качестве рабочего эталона 2-го разряда по ГОСТ 8.614-2013 [\[5\]](#page-28-0) при проведении поверки, градуировки и контроля метрологических характеристик влагомеров нефти.

1.2. Влагомер внесен в государственный реестр федерального информационного фонда по обеспечению единства средств измерений под регистрационным номером **82305-21.**

1.3. Влагомер относится к взрывозащищенному электрооборудованию группы II по ГОСТ 31610.0 [\[2\]](#page-28-1) и предназначен для применения во взрывоопасных зонах в соответствии с установленной маркировкой взрывозащиты **1Ex ib IIA T3 Gb Х**, требованиями ТР ТС 012/2011 [1], ГОСТ 31610.11 [\[3\]](#page-28-2), ГОСТ IEC 60079-14 [\[4\]](#page-28-3), действующих ПУЭ [\[6\]](#page-28-4), ПТЭЭП [\[11\]](#page-28-5) и других нормативных документов, регламентирующих применение электрооборудования во взрывоопасных зонах. Знак «Х» в маркировке взрывозащиты влагомера означает, что замена элементов питания и их зарядка должны выполняться вне взрывоопасной зоны.

1.4. Параметры измеряемой среды представлены в таблице [1.](#page-2-0)

<span id="page-2-0"></span>Таблица 1 – Параметры измеряемой среды

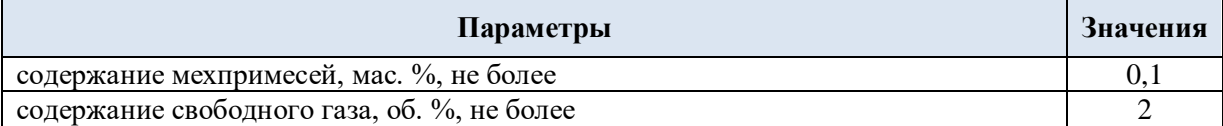

1.5. Вид климатического исполнения влагомера соответствует исполнению УХЛ4 по ГОСТ 15150 [\[13\]](#page-28-6).

1.6. Внешний вид влагомера представлен на рисунке 1.

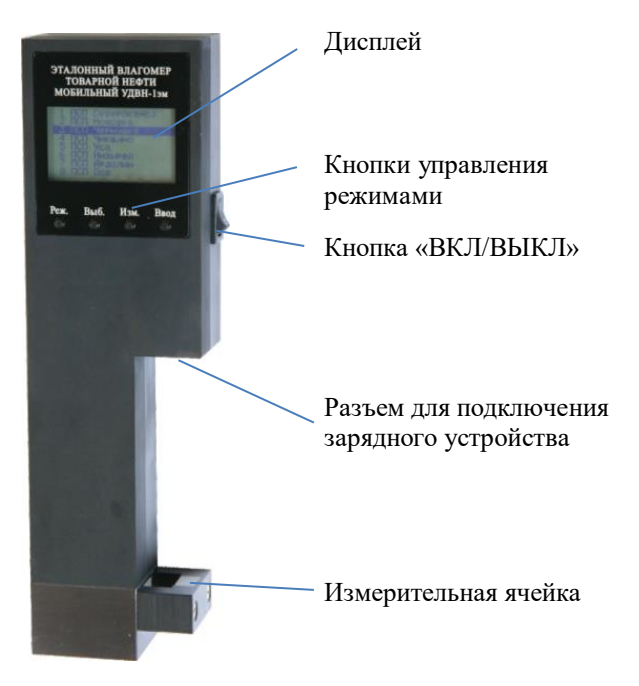

Рисунок 1 - Внешний вид влагомера

## **2. ТЕХНИЧЕСКИЕ ХАРАКТЕРИСТИКИ ВЛАГОМЕРА**

Основные метрологические и технические характеристики влагомера приведены в таблицах 2 и 3.

#### Таблица 2 – Метрологические характеристики

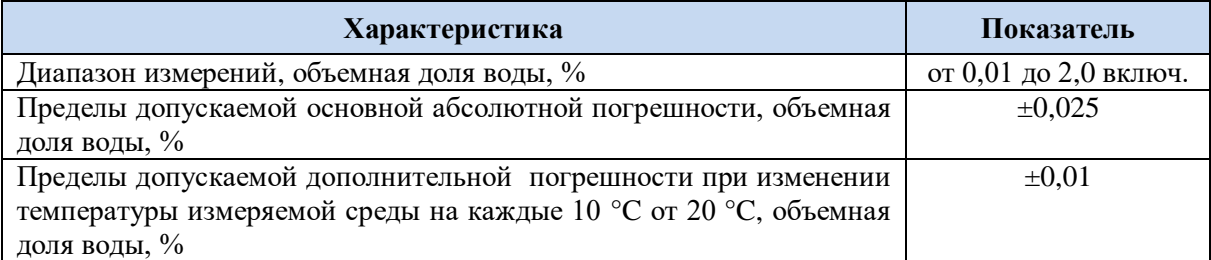

#### Таблица 3 – Технические характеристики

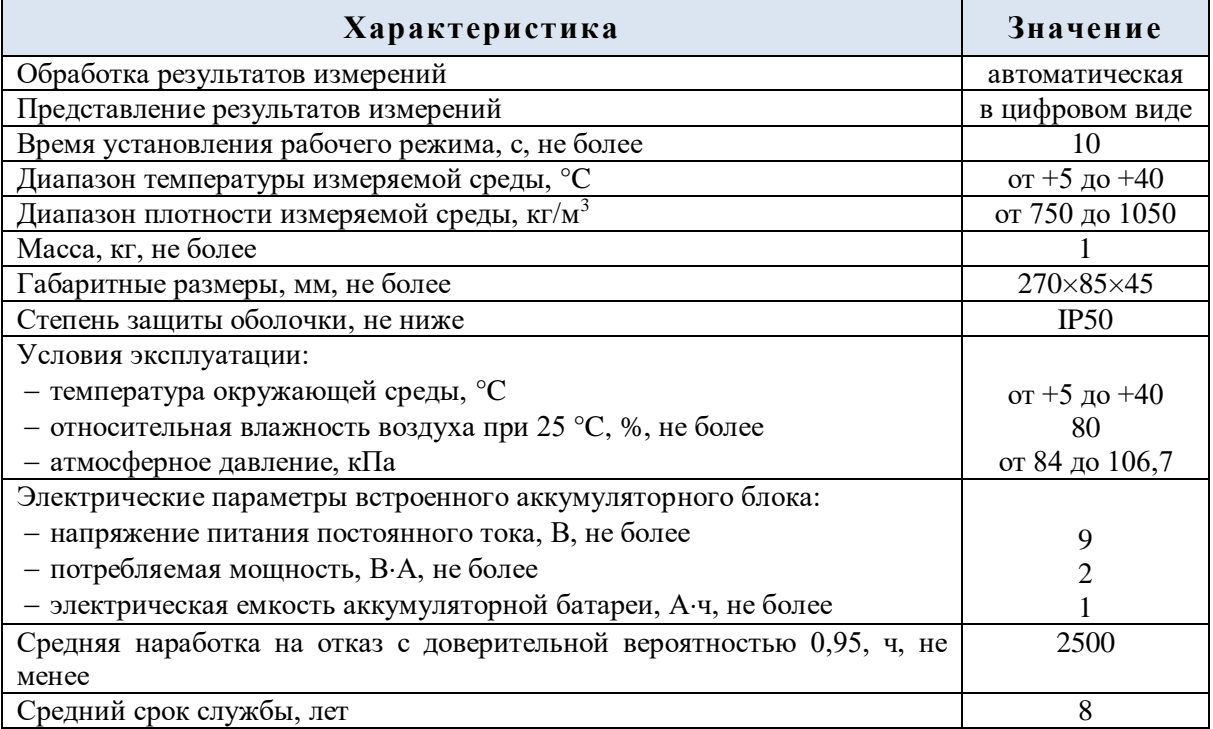

## <span id="page-3-0"></span>**3. КОМПЛЕКТНОСТЬ**

Комплект поставки влагомера приведен в таблице 4.

Таблица 4 - Комплект поставки влагомера

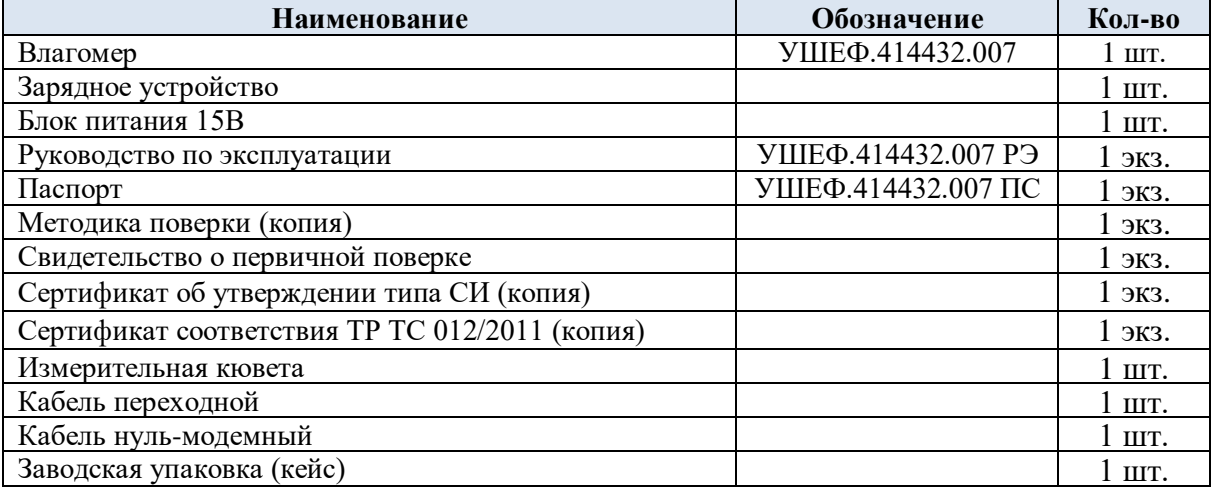

### **4. УСТРОЙСТВО И ПРИНЦИП РАБОТЫ**

#### 4.1. **Устройство влагомера**

Влагомер выполнен в виде малогабаритного переносного устройства с встроенной аккумуляторной батареей и прилагаемым к нему зарядным устройством и блоком питания зарядного устройства.

Принцип действия влагомера основан на поглощении энергии микроволнового излучения водонефтяной эмульсией.

Функционально влагомер состоит из сигнального СВЧ модуля, контроллера, дисплея, датчика температуры, переключателя режимов работы, аккумуляторного блока и схем ограничения тока короткого замыкания, размещенных в едином корпусе. Влагомеры изготавливаются во взрывозащищенном исполнении.

Оболочку влагомера образуют два полукорпуса, поверхность сигнального модуля и крышка сигнального модуля. Все части оболочки выполнены из металла.

Под управлением микропроцессорного контроллера сигнальный модуль формирует опорный и измерительный сигналы, значения которых содержат информацию о количестве воды в нефти. Непрерывно измеряя амплитуды опорного и измерительного сигналов и температуру сигнального модуля, контроллер вычисляет процент объемного влагосодержания нефти и отображает его значение в цифровом виде на экране графического дисплея. Кроме этого, контроллер осуществляет ряд контрольных и сервисных функций.

Искробезопасность цепей влагомера достигается за счет ограничения напряжения и тока в его электрических цепях до искробезопасных значений, а также за счет выполнения его конструкции в соответствии с ГОСТ 31610.0 [\[2\]](#page-28-1). Ограничение напряжения и тока в электрических цепях обеспечивается применением стабилизаторов напряжения с ограничением выходного тока. Для предотвращения доступа взрывоопасной среды аккумуляторный блок залит компаундом, сохраняющим свои свойства во всем рабочем диапазоне температур.

В специальном отсеке заднего полукорпуса размещена аккумуляторная батарея из 6-ти NiMH элементов. Аккумуляторы безопасны для окружающей среды, они не содержат ртути и кадмия, не взрывоопасны при нарушении условий эксплуатации, т.к. снабжены предохранительными клапанами.

#### 4.2. **Программное обеспечение (далее – ПО)**

ПО является встроенным в микропроцессорный контроллер, обеспечивает хранение градуировочных коэффициентов и градуировочной характеристики, осуществляет преобразование и вывод результатов измерений на экран графического дисплея.

ПО, в соответствии с которым функционируют микросхемы и транзисторы электрической схемы влагомера, заносится в интегральную микросхему (ПЗУ) при изготовлении влагомера и не может быть изменено пользователем. Встроенное ПО защищено от несанкционированного доступа пломбировочными стрикерами на корпусе влагомера и цифровым ключом.

Уровень защиты ПО от непреднамеренных и преднамеренных изменений – «средний» по Р 50.2.077-2014 [\[15\]](#page-28-7)

<span id="page-4-0"></span>Идентификационные данные встроенного ПО влагомеров приведены в таблице [5.](#page-4-0)

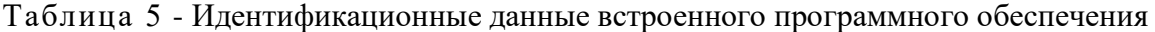

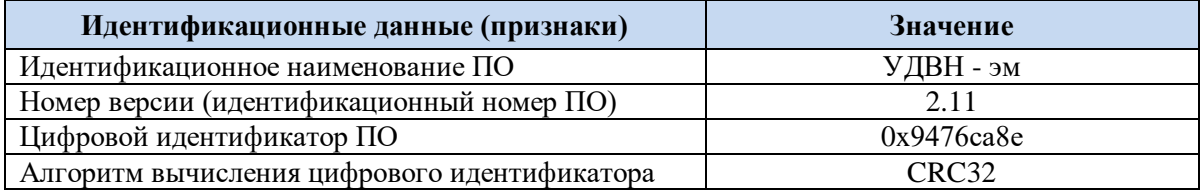

#### 4.3. **Зарядное устройство (далее – ЗУ)**

4.3.1.ЗУ предназначено для заряда никель-металлгидридной аккумуляторной батареи в составе влагомера с номинальным напряжением 7,2 В и номинальной емкостью 1000 мАч. ЗУ является «интеллектуальным» и содержит контроллер, который определяет:

- исправность аккумуляторной батареи;
- длительность заряда аккумуляторной батареи;
- момент прекращения заряда аккумуляторной батареи.

4.3.2.После подключения питания ЗУ проводит контроль аккумуляторной батареи, а затем переходит в режим заряда. Первые 10 минут заряд аккумуляторной батареи осуществляется током 120 мА, затем ЗУ переходит в режим быстрой зарядки током 0,5 А. Окончание зарядки осуществляется током 60 мА. Когда заряд аккумулятора будет закончен, необходимо отключить блок питания от сети и зарядного устройства, и отключить кабель зарядного устройства от влагомера.

4.3.3.Для включения режима разряда аккумуляторной батареи необходимо включить ЗУ в сеть переменного тока 220 В, **НАЖАТЬ И ОТПУСТИТЬ** кнопку на зарядном устройстве. Контроллер ЗУ сразу начинает разряд аккумуляторной батареи током 0,25А до достижения напряжения аккумуляторной батареи уровня 6 В. Затем ЗУ автоматически переходит в режим заряда.

4.3.4.Индикация режимов ЗУ приведена в таблице 6.

#### Таблица 6 - Индикация режимов ЗУ

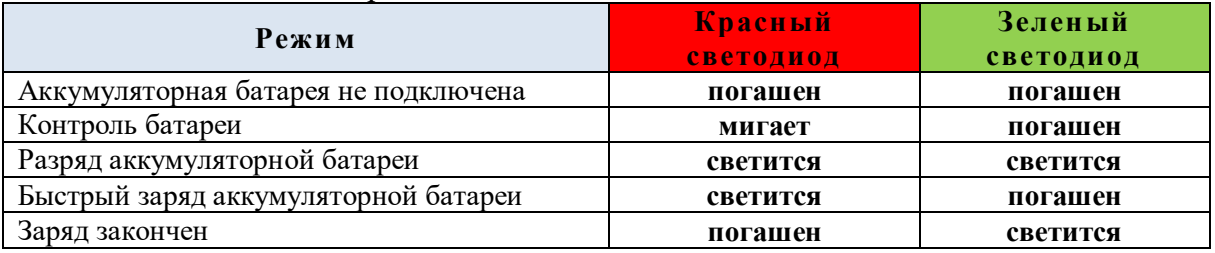

4.3.5.Зарядно-разрядные параметры ЗУ приведены в таблице 7.

Таблица 7 - Зарядно-разрядные параметры ЗУ

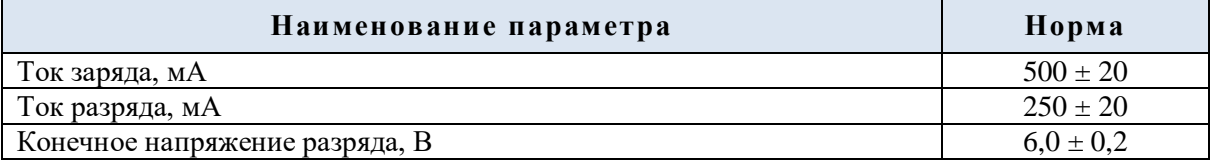

4.3.6.Электропитание ЗУ осуществляется от сети переменного тока частотой (50±2) Гц, напряжением от 130 до 260 В с использованием стабилизирующего блока питания с выходным напряжением 15,0 В и током нагрузки до 0,4 А.

4.3.7.Аккумуляторная батарея влагомера состоит из никель-металлгидридных герметичных цилиндрических аккумуляторов, в которых отсутствует «эффект памяти», т.е. их можно заряжать после частичного разряда без потери емкости. Аккумуляторы безопасны для окружающей среды, они не содержат ртути и кадмия, не взрывоопасны при нарушении условий эксплуатации, т.к. снабжены предохранительными клапанами.

Для обеспечения полноты заряда рекомендуется зарядку производить при температуре окружающей среды от плюс 15 до плюс 25 °С.

#### **5. ПОДГОТОВКА К РАБОТЕ**

Эксплуатация влагомера должна производиться в соответствии с требованиями правил технической эксплуатации электроустановок потребителей [\[11\]](#page-28-5), правил по охране труда при эксплуатации электроустановок [\[12\]](#page-28-8) и настоящего РЭ.

#### 5.1. **Меры безопасности**

Для безопасного использования влагомера необходимо соблюдать следующие условия:

 запрещается оставлять влагомер во взрывоопасной зоне, в которой содержание взрывоопасного газа превышает нормы, допустимые правилами безопасности;

 запрещается использование влагомера при повреждении его корпуса, влагомер должен быть незамедлительно вынесен в безопасную зону;

 запрещается снимать заглушку разъема заряда аккумуляторов во взрывоопасной зоне;

 запрещается открывать влагомер, разъединять контроллер и аккумуляторную батарею во взрывоопасной зоне;

- запрещается заряд аккумуляторной батареи во взрывоопасной зоне;
- при эксплуатации запрещается соединять между собой контактные выводы разъема заряда аккумуляторов.

При эксплуатации влагомер должен подвергаться систематическому внешнему осмотру. При внешнем осмотре влагомера необходимо проверить:

- отсутствие вмятин, видимых механических повреждений корпуса влагомера;
- исправность розетки подключения зарядного устройства.

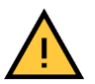

## **ВНИМАНИЕ! Эксплуатация влагомера с повреждениями и неисправностями категорически ЗАПРЕЩЕНА.**

#### 5.2. **Подготовка к работе**

- 5.2.1.Вскрыть упаковку, учитывая требования п[.11](#page-16-0) РЭ и проверить:
	- соответствие комплектности влагомера п[.3](#page-3-0) РЭ;
	- наличие и целостность пломб;
	- отсутствие видимых механических повреждений корпуса влагомера;
	- исправность розетки подключения зарядного устройства;
	- отсутствие повреждений зарядного устройства, источника питания зарядного устройства, следов коррозии на контактах.
- 5.2.2.Изучить РЭ и паспорт на влагомер.

5.2.3.Зарядить аккумулятор влагомера, для этого:

- **Шаг 1.** Расположить влагомер и зарядное устройство на горизонтальной поверхности вблизи от розетки 220 В 50 Гц.
- **Шаг 2.** Снять заглушку с разъема для зарядки влагомера.
- **Шаг 3.** Соединить влагомер с зарядным устройством, используя ЗАЩЕЛКИВАЮЩИЙСЯ разъем.

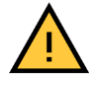

#### **ВНИМАНИЕ!**

**При соединении влагомера с зарядным устройством, влагомер должен быть выключен.**

- **Шаг 4.** Соединить зарядное устройство с блоком питания.
- **Шаг 5.** Подключить блок питания к розетке 220 В.
- **Шаг 6.** После окончания зарядки (горит зеленый светодиод) отключить блок питания от сети и зарядного устройства, отсоединить кабель зарядного устройства от влагомера.

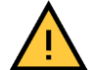

## **ВНИМАНИЕ!**

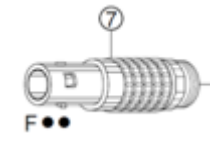

## **РАЗЪЕДИНЯТЬ РАЗЪЕМ МОЖНО ТОЛЬКО ЗА ПОДВИЖНУЮ ЧАСТЬ («РУБАШКУ») НАКОНЕЧНИКА КАБЕЛЯ ЗАРЯДНОГО УСТРОЙСТВА.**

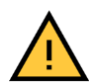

#### **ВНИМАНИЕ!**

**Берегите аккумулятор от перезаряда. Когда заряд аккумулятора закончен, отключайте блок питания от сети и зарядного устройства и отключайте кабель зарядного устройства от влагомера.**

- **Шаг 7** Поставить заглушку на разъем для зарядки влагомера.
- **Шаг 8.** Аккумулятор заряжен, влагомер готов к работе.

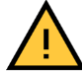

## **ВНИМАНИЕ!**

**Не используйте и не храните зарядное устройство вблизи открытого огня, прямых солнечных лучей, нагревательных приборов или других источников тепла. Не допускайте ударов, падений. Не разбирайте и не модифицируйте устройство. Устройство не должно подвергаться воздействию воды и высокой влажности.**

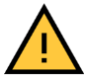

#### **ВНИМАНИЕ!**

**Нельзя разряжать аккумулятор ниже уровня 6,0 В, тем более в «НУЛЬ». Для никель-металлгидридных аккумуляторов это приводит к потере ими емкости и потере возможности быстрой зарядки.**

- 5.2.4.Произвести опробование влагомера, для этого:
- **Шаг 1.** Включить влагомер. Нажав кнопку **РЕЖИМ**, войти в меню, затем кнопкой **ВЫБОР** перейти в режим «**Выбор сорта»**, нажать кнопку **ВВОД**. Выбрать сорт нефти **«Базовый»,** нажать кнопку **ВВОД**.
- **Шаг 2.** Нажав кнопку **РЕЖИМ**, войти в меню, затем кнопкой **ВЫБОР** перейти в пункт «**Индикация величин»,** нажать кнопку **ВВОД.** Проверить соответствие значений коэффициентов A, B, С значениям, указанным в паспорте на влагомер (Приложение №1) и в протоколе последней поверки. Выключить влагомер.
- **Шаг 3.** Промыть измерительную ячейку влагомера бензином или дизтопливом, протереть ветошью.
- **Шаг 4.** Влагомер включить. Поставить влагомер в кювету, налить в кювету дизтопливо так, чтобы уровень жидкости находился между рисками, нанесенными на корпусе влагомера. При этом дизтопливо должно полностью заполнить объем измерительной ячейки. Записать в рабочий журнал показания влагомера W.
- **Шаг 5.** Влагомер выключить, вынуть из кюветы. Измерительную ячейку влагомера и кювету тщательно протереть ветошью.
- **Шаг 6.** Влагомер включить. Поставить влагомер в кювету, налить в кювету

дистиллированную воду так, чтобы уровень жидкости находился между рисками, нанесенными на корпусе влагомера. При этом вода должна полностью заполнить объем измерительной ячейки. Показания влагомера должны соответствовать максимальному значению диапазона индикации (Wm), значение U<sup>2</sup> в режиме «**Индикация величин»** не должно превышать 10 mV.

**Шаг 7.** Влагомер выключить, вынуть из кюветы. Измерительную ячейку влагомера и кювету тщательно протереть ветошью.

#### **6. ПОРЯДОК РАБОТЫ**

6.1. После включения питания на дисплее влагомера отображается основное окно (рис.2), в котором индицируется текущее значение влагосодержания в процентах и сорт нефти. Если обнаружена одна из ошибочных ситуаций, то на дисплее появляется надпись «**НЕИСПРАВНОСТЬ»**. После устранения ошибки влагомер вновь включается в рабочий режим.

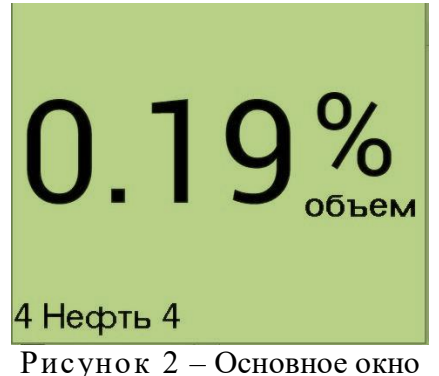

6.2. Управления режимами работы осуществляется кнопками:

**РЕЖИМ** – переход в главное меню влагомера; **ВЫБОР** – выбор пунктов меню или изменяемого параметра; **ИЗМЕНЕНИЕ** – изменение величины выбранного параметра; **ВВОД** – переход в выбранный пункт меню или подтверждение установки нового значения параметра.

6.3. Для перехода в окно главного меню (рис. 3) необходимо нажать кнопку **РЕЖИМ**. Выбранный пункт отображается в инвертированном виде – светлые буквы на темном фоне. Для перемещения по пунктам используется кнопка **ВЫБОР,** для входа в выбранный пункт – кнопка **ВВОД**, возврат в основное окно – кнопка **РЕЖИМ**.

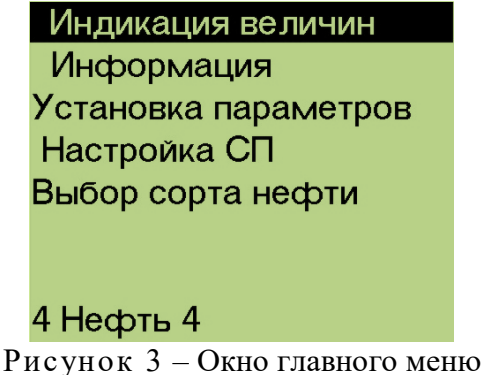

6.4. В режиме «**Индикация величин»** на дисплее отображаются значения текущих параметров влагомера (рис.4):

 $U_1$  и  $U_2$  - напряжения в рабочем и опорном каналах в милливольтах;

Т - температура сигнального модуля;

W - текущее значение влагосодержания;

А, В, С,  $K_t$  – калибровочные коэффициенты влагомера;

U<sup>b</sup> - напряжение питания в вольтах;

W<sub>m</sub> – максимально индицируемое значение влагосодержания.

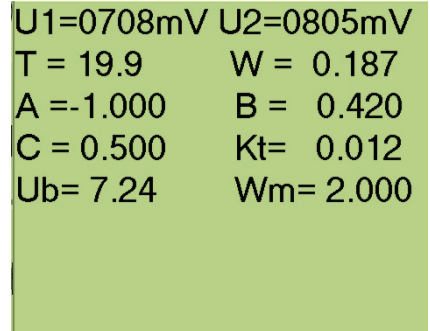

Рисунок 4 – Окно «Индикация величин»

6.5. Режим «**Информация»** предназначен для просмотра основных сведений о влагомере (сведения о ПО, заводской номер, месяц и год выпуска), которые заносятся при его выпуске (рис.5). Никаких изменений этого окна в течение всего срока эксплуатации не предусматривается.

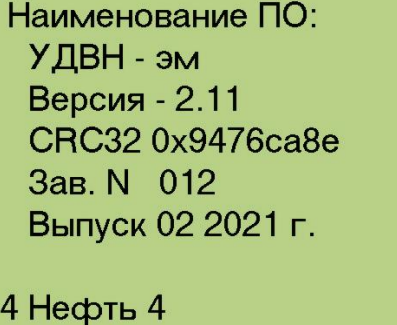

Рисунок 5 – Окно «Информация»

6.6. Режимы **«Установка параметров»** и **«Настройка СП»** предназначены для заводских системных настроек влагомера, защищены цифровым ключом, изменения производятся только в условиях предприятия изготовителя.

6.7. В режиме «**Выбор сорта нефти»** (рис. 6) на дисплее отображается список внесенных в память влагомера сортов нефти (условное название месторождения, номер узла учета, НПС либо другое понятное потребителю обозначение сорта).

| 1 Нефть 1 |  |
|-----------|--|
| 2 Нефть 2 |  |
| 3 Нефть 3 |  |
| 4 Нефть 4 |  |
| 5 Нефть 5 |  |
| 6 Нефть 6 |  |
| 7 Нефть 7 |  |
| 8 Базовый |  |
|           |  |

Рисунок 6 – Окно «Выбор сорта нефти»

# **ПРИМЕЧАНИЕ:**

Внесение в память влагомера сортов нефти производится по желанию потребителя в условиях предприятия изготовителя по пробам нефти, предоставленным для этих целей потребителем в объеме не менее 1,5 литра, с обводненностью не более 0,3 % об.

Внесение в память влагомера сортов нефти не является обязательным. В обычном исполнении настройка влагомера осуществляется по «базовому» сорту нефти, что обеспечивает соответствие метрологических характеристик влагомера, утвержденных в описании типа средств измерений.

#### 6.8. **Определение влагосодержания нефти на месте отбора проб**

<span id="page-10-1"></span>6.8.1.Включить влагомер. Выбрать необходимый сорт нефти в меню «**Выбор сорта нефти»** (если сорта нефти были занесены в память влагомера).

6.8.2.Дренировать с ручного пробоотборника 1 - 2 литра нефти. Сразу после этого отобрать пробу в насухо протертую кювету, прилагаемую в комплекте с влагомером (возможно использование другой неметаллической емкости подходящего размера).

<span id="page-10-2"></span>6.8.3.Опустить нижнюю часть влагомера в кювету так, чтобы уровень нефти находился между нижней и верхней рисками, нанесенными на корпусе влагомера. При этом нефть должна полностью заполнить объем измерительной ячейки. Влагомер в автоматическом режиме покажет значение объемной доли воды в процентах в пробе нефти, находящейся в зоне измерения.

<span id="page-10-3"></span>6.8.4.Считать показания с индикатора влагомера. Снятие показаний производится при устойчивой (в течение не менее 5 секунд (±0,01%)) индикации влагосодержания.

6.8.5.Если не удается добиться устойчивых показаний влагосодержания, это означает, что на данном сорте нефти, при такой обводненности, водонефтяная эмульсия неустойчива и определение влагосодержания следует проводить в лабораторных условиях с использованием диспергирующего устройства (п. [6.9.2\)](#page-10-0).

6.8.6.Извлечь влагомер из кюветы, отключить питание, промыть измерительную ячейку влагомера бензином или дизтопливом и протереть ветошью. Влагомер готов для повторного измерения.

#### 6.9. **Определение влагосодержания в лабораторных условиях**

#### 6.9.1.**Определение влагосодержания без использования диспергирующего устройства**

Отобрать пробу в чистую сухую емкость. Емкость герметично закрыть, поверочную пробу интенсивно встряхивать в течение 5 минут и сразу залить в кювету, входящую в комплект влагомера. Измерения провести в соответствии с подпунктами [6.8.1,](#page-10-1) [6.8.3](#page-10-2) и [6.8.4.](#page-10-3) РЭ.

#### <span id="page-10-0"></span>6.9.2.**Определение влагосодержания с использованием диспергирующего устройства (далее - ДУ)**

В соответствии с руководством по эксплуатации на ДУ заполнить ДУ нефтью, тщательно перемешать. Включить влагомер. Выбрать необходимый сорт нефти в меню **«Выбор сорта нефти»** (если сорта нефти были занесены в память влагомера). Опустить нижнюю часть влагомера в емкость ДУ так, чтобы уровень нефти находился между нижней и верхней рисками, нанесенными на корпусе влагомера. Убедиться, что показания не изменяются и считать их.

6.9.3.Извлечь влагомер из нефти, отключить питание, промыть измерительную ячейку влагомера бензином или дизтопливом и протереть ветошью. Влагомер готов для повторного измерения.

#### 6.10. **Работа с ПК**

<span id="page-11-0"></span>Работа с ПК необходима при калибровке влагомера для записи данных о новых сортах нефти и калибровочных коэффициентах. После записи эти данные становятся доступны при автономной работе влагомера.

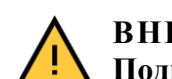

## **ВНИМАНИЕ! Подключение и работа с ПК допускается только вне взрывоопасной зоны.**

6.10.1. Для работы с ПК необходимо:

- **Шаг 1.** Перед началом работы следует создать на рабочем диске компьютера директорию «Влагомер эталонный мобильный», скопировать в нее программу **Влагомер эталонный мобильный.exe** (скачать с сайта **www.udvn.ru**), создать ярлык, перенести его на рабочий стол компьютера.
- **Шаг 2.** Подключить влагомер к свободному COM-порту компьютера через переходник и стандартный нуль-модемный кабель.
- **Шаг 3.** Включить влагомер.
- **Шаг 4.** Запустить программу **«Влагомер эталонный мобильный»** (рис.7). Выбрать в ниспадающем списке номер задействованного COM-порта и нажать клавишу **«Открыть порт»**. В случае если выбранный порт существует и свободен, порт будет открыт и надпись на клавише изменится на **«Закрыть порт»**.

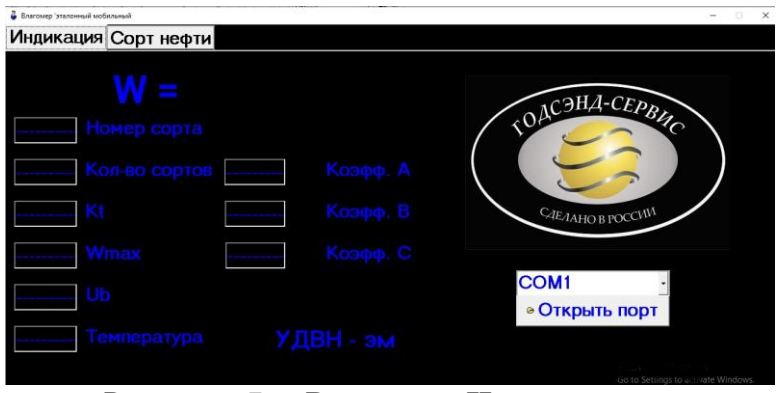

Рисунок 7 – Вкладка **«Индикация»**

Если влагомер включен, исправен и подключен надлежащим образом, то после подключения порта в текстовых полях формы программы появятся значение текущего влагосодержания нефти, дублирующее показание дисплея, и параметров влагомера (рис.8). В противном случае справа вверху появится надпись «**Нет связи с прибором»**.

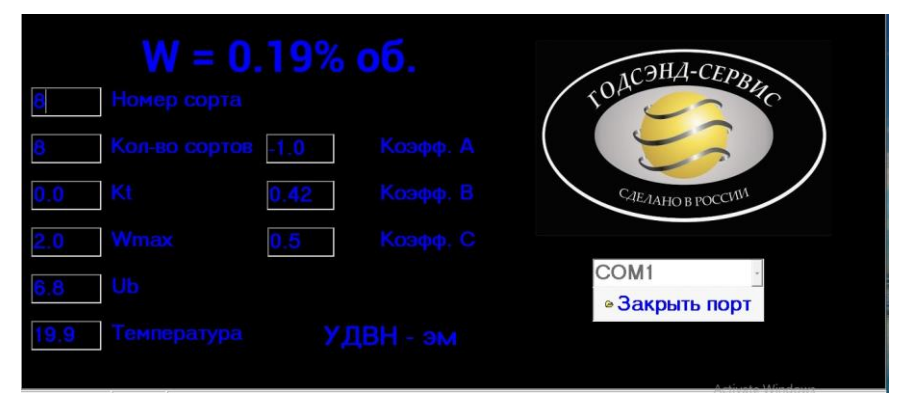

Рисунок 8 – Вкладка **«Индикация»**

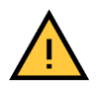

#### **ВНИМАНИЕ!**

**Связь ПК с влагомером осуществляется только, когда влагомер находится в режиме основного окна (рис.2).**

6.10.2. Вкладка **«Сорт нефти»** (рис.9) предназначена для внесения в память влагомера сведений о сортах нефти и калибровочных коэффициентах. Для разблокирования клавиш необходимо ввести цифровой ключ для данного влагомера.

| Влагомер эталонный мобильный     |                      |                        |               |                         | 'n<br>$\sim$            |
|----------------------------------|----------------------|------------------------|---------------|-------------------------|-------------------------|
|                                  | Индикация Сорт нефти |                        |               |                         |                         |
| <sup>•</sup> Считать с влагомера |                      | 4 Записать во влагомер |               | <b>• Загрузить с ПК</b> | <b>ПСохранить на ПК</b> |
| Номер                            | <b>Место отбора</b>  | Коэфф. А               | Коэфф. В      | Коэфф. С                |                         |
|                                  | Нефть 1              | 1.001                  | 0.420         | 0.51                    |                         |
| 2                                | Нефть 2              | 1.002                  | 0.419         | 0.53                    |                         |
| 3                                | Нефть 3              | 1.003                  | 0.418         | 0.55                    | Код доступа             |
| 4                                | Нефть 4              | 1.004                  | 0.417         | 0.57                    | 0                       |
| 5                                | Нефть 5              | 1.005                  | 0.416         | 0.59                    |                         |
| 6                                | Нефть 6              | 1.006                  | 0.415         | 0.61                    |                         |
| 7                                | Нефть 7              | 1.007                  | 0.414         | 0.500                   |                         |
| 8                                |                      | 1.000                  | 0.420         | 0.500                   |                         |
| 9                                |                      | 1.000                  | 0.420         | 0.500                   |                         |
| 10                               |                      | 1.000                  | 0.420         | 0.500                   |                         |
| $\overline{1}$                   |                      | $\cdots$               | $\sim$ $\sim$ | $\sim$ $\sim$ $\sim$    |                         |

Рисунок 9– Вкладка **«Сорт нефти»**

Клавиша **«Считать с влагомера»** предназначена для передачи сведений о сортах нефти из влагомера в таблицу на ПК.

Клавиша **«Записать во влагомер»** предназначена для передачи сведений из таблицы в память влагомера.

Клавиша **«Загрузить с ПК»** предназначена для автоматического заполнения таблицы ранее сохраненными сведениями из файла. После нажатия этой клавиши на экране появиться список доступных файлов с данными о сортах нефти.

Клавиша **«Сохранить на ПК»** предназначена для сохранения внесенных в таблицу сведений в виде текстового файла с расширением **.lbr**. Для хранения этих файлов служит поддиректория **«Sorts»**, расположенная в той же директории, что и программа. Если на момент запуска программы эта поддиректория не существует, то она создается.

6.10.3. После завершения работы с ПК необходимо нажать клавишу **«Закрыть порт»**, закрыть программу и отсоединить влагомер от ПК. Теперь при работе с влагомером доступны данные обо всех сортах нефти, занесенных в память влагомера.

#### **7. КАЛИБРОВКА, ТЕХНИЧЕСКОЕ ОБСЛУЖИВАНИЕ, РЕМОНТ И ПОВЕРКА**

#### 7.1. **Калибровка**

7.1.1.Калибровка проводится с целью внесения в память влагомера данных о новых сортах нефти, коррекции показаний влагомера на сорт нефти с места эксплуатации. Калибровка проводится персоналом, имеющим допуск и прошедшим обучение на предприятии изготовителя.

7.1.2.Первичная калибровка проводится на предприятии изготовителя при выпуске влагомеров по «базовому» сорту нефти или, по желанию потребителя, по сортам нефти, образцы которых были предоставлены изготовителю в объеме не менее 0,5 литра.

### 7.1.3.**Условия калибровки:**

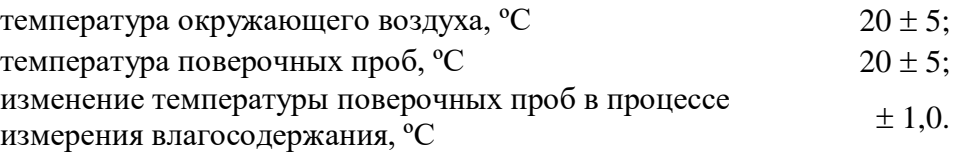

## 7.1.4.**Вспомогательные средства для калибровки:**

 устройство для перемешивания нефти (диспергирующее устройство) (далее – ДУ);

 титратор по методу К. Фишера или другое оборудование с абсолютной погрешностью измерений не более 0,01 % об. долей воды в диапазоне влагосодержания от 0 до 0,3 % об;

 установка осушки нефти (при отсутствии нефтей с влагосодержанием меньше  $0.15\%$  об.):

• ареометр АНТ-1 по ГОСТ 18481 [\[8\]](#page-28-9);

• термометр группы 3 с диапазоном измерений от 0 до плюс 55 °С по ГОСТ 28498 [\[10\]](#page-28-10);

• нефть по ГОСТ Р 51858 [\[9\]](#page-28-11) с влагосодержанием не более 0,15 %, об. долей воды.

## 7.1.5.**Проведение калибровки**:

- **Шаг 1.** Заполнить ДУ нефтью с влагосодержанием не более 0,15% об. и начать перемешивание в соответствии с руководством по эксплуатации на ДУ. Добиться однородной эмульсии.
- **Шаг 2.** Включить влагомер. В режиме «**Выбор сорта нефти»** выбрать сорт нефти **«базовый»**. Опустить влагомер в емкость ДУ, так чтобы уровень нефти находился между рисками. Убедиться, что значение влагосодержания W<sub>вл</sub> не изменяется, т. е. проба хорошо перемешана. Записать показания Wвл в протокол калибровки.
- **Шаг 3.** Отобрать пробу нефти из емкости ДУ. Измерить влагосодержание полученной пробы титратором К. Фишера (W<sub>эт</sub>) либо другим методом с погрешностью не более 0.01 % об. и плотность нефти. Записать в протокол калибровки.
- **Шаг 4.** Рассчитать значение коэффициента А для данного сорта нефти по формуле:

$$
A = \frac{W_{\rm BJ} - W_{\rm 3T}}{B} + A_{\rm 6a3}
$$

где W $_{\text{3T}}$  – влагосодержание по показаниям титратора К.Фишера, Wвл - показание влагомера,

Абаз – значение коэффициента А для сорта нефти «базовый»

В - значение коэффициента В для сорта нефти «базовый».

- **Шаг 5.** Записать название сорта нефти, плотность и значения коэффициентов А, В, С в Приложение №1 паспорта на влагомер. Значения коэффициентов В и С взять из строки для сорта нефти «базовый».
- **Шаг 6.** Внести сведения о сорте нефти в память влагомера (п. [6.10](#page-11-0) РЭ).

## 7.2. **Техническое обслуживание**

Техническое обслуживание влагомера направлено на обеспечение его безотказной работы, сохранение его метрологических характеристик при эксплуатации и производится в соответствии Положением о системе технического обслуживания и РЭ.

Техническое обслуживание может осуществляться персоналом, прошедшим обучение на предприятии изготовителя и имеющим соответствующий допуск.

Техническое обслуживание на месте эксплуатации подразумевает систематический внешний осмотр влагомера на отсутствие загрязнений и механических повреждений, проверку коэффициентов A, B, C, Kt, W<sup>m</sup> на соответствие паспортным данным на влагомер, проверку сигналов  $U_1$ ,  $U_2$ ,  $U_b$  на соответствие нормам, указанным в приложении №1 к РЭ, а также проверку влагосодержания контрольной порции водонефтяной эмульсии с влагосодержанием не более 0,3 % об. путем сравнения результатов, полученных с помощью влагомера и с помощью титратора К.Фишера.

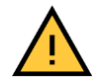

#### **ВНИМАНИЕ!**

#### **Для обеспечения безотказной работы влагомера в течение всего срока службы рекомендуется ежегодно проводить техническое обслуживание влагомера в объеме ТО-3 в условиях предприятия изготовителя.**

#### 7.3. **Ремонт**

При обнаружении неисправности влагомера необходимо составить акт в соответствии с пунктом [9.2](#page-15-0) РЭ и направить его по адресу: **[office@udvn.ru](mailto:office@udvn.ru)** для проведения дальнейших консультаций со специалистами изготовителя и определения возможности устранения неисправности на месте эксплуатации.

В случае невозможности устранения неисправности влагомера на месте эксплуатации для проведения диагностики и ремонта влагомер необходимо направить изготовителю по адресу: **141195, Московская обл., г. Фрязино, ул. Советская, д.21Б,** в рабочие дни **с 10:00 до 16:00.**

Дату и время приезда необходимо предварительно согласовать по телефонам: **8(495)728-89-87, 8(905)710-83-54.**

Влагомер должен быть очищен от загрязнений и укомплектован в заводскую упаковку в соответствии с таблицей 8 РЭ.

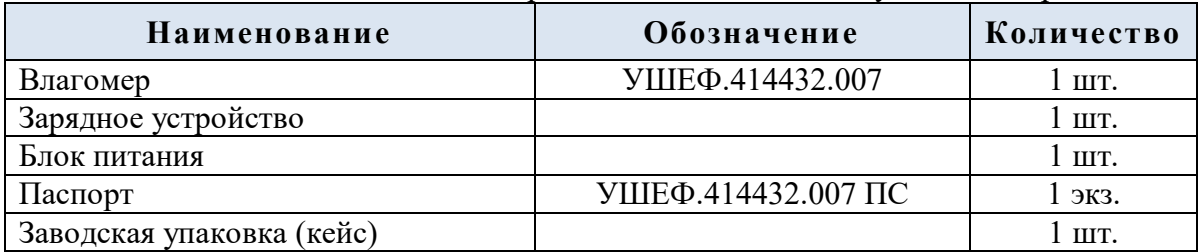

Таблица 8 – Комплектность влагомера для технического обслуживания и ремонта

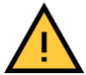

#### **ВНИМАНИЕ!**

**Ремонт влагомеров с нарушенными пломбами, имеющих механические или электрические повреждения, вызванные нарушением потребителем условий эксплуатации, транспортирования и/или хранения в течение гарантийного срока, а также послегарантийный ремонт производится за счет потребителя.**

#### 7.4. **Поверка**

Влагомер подлежит первичной, периодической, и при необходимости, внеочередной поверке. При устранении неисправностей, не влияющих на метрологические характеристики, поверку не проводят.

Поверка осуществляется в соответствии с МП 1262-6-2021 [\[14\]](#page-28-12) и ГОСТ 8.614 [\[5\]](#page-28-0). Межповерочный интервал – 1 год.

## **8. ПЕРЕЧЕНЬ ВОЗМОЖНЫХ НЕИСПРАВНОСТЕЙ**

8.1. Перечень возможных неисправностей и способы их устранения приведены в таблице 9 РЭ.

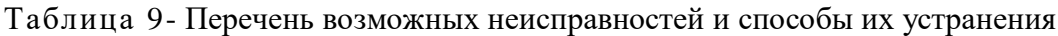

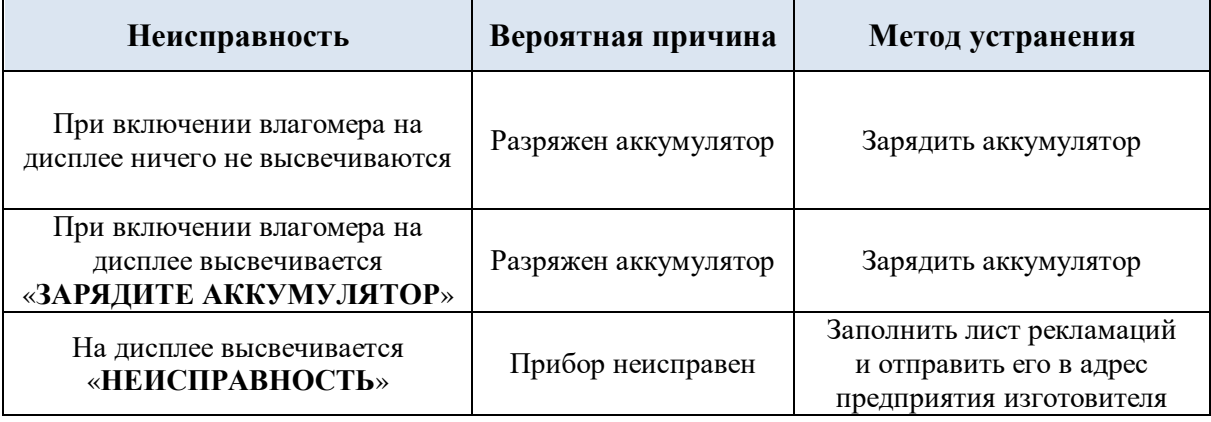

8.2. Устранение неисправностей ведется в соответствии с ГОСТ 30852.16 [\[7\]](#page-28-13), "ПТЭ электроустановок потребителей" [\[11\]](#page-28-5), "ПОТ при эксплуатации электроустановок" [\[12\]](#page-28-8).

## **9. СВЕДЕНИЯ О РЕКЛАМАЦИЯХ**

В случае обнаружения неисправности влагомера необходимо составить акт в соответствии с п. [9.2](#page-15-0) РЭ, заполнить таблицу режимов и параметров в соответствии с п. [9.3](#page-15-1) РЭ и направить их изготовителю электронной почтой по адресу: **office@udvn.ru** вместе с копией таблицы «КАЛИБРОВОЧНЫЕ КОЭФФИЦИЕНТЫ» (Приложение №1 к паспорту УШЕФ.414432.007 ПС).

<span id="page-15-0"></span>В акте неисправности влагомера необходимо указать:

- заводской номер влагомера;
- дата начала эксплуатации влагомера;
- количество часов работы до момента отказа;
- дата возникновения неисправности;
- содержание неисправности;
- предполагаемая причина возникновения неисправности;
- меры, принятые после возникновения неисправности;
- контактные данные для оперативной связи.

<span id="page-15-1"></span>Для заполнения таблицы режимов и параметров влагомера (Приложение №1 к РЭ) необходимо включить влагомер, войти в режим **«Индикация величин»** и записать отображенные на дисплее значения параметров **U1**, **U2**, **Ub**, **T**, **A**, **B**, **C**, **Kt**, **Wm**, **Wна воздухе.**

9.4. На основании полученных данных изготовитель может диагностировать и дать рекомендации по устранению неисправности дистанционно. В случае невозможности устранить неисправность дистанционно, влагомер необходимо отправить на предприятие изготовителя для проведения полной диагностики и устранения причин неисправности.

Рекламации предъявляются изготовителю в случае выхода влагомера из строя в течение гарантийного срока при соблюдении условий эксплуатации, транспортирования и хранения в соответствии с требованиями РЭ.

Рекламации направляются по адресу: **141190, Московская обл., г.Фрязино, а/я 2063, ООО «НТП «Годсэнд-сервис»**, и по электронному адресу: **office@udvn.ru**.

Прием влагомера на гарантийное обслуживание, а так же его выдача после выполнения работ, осуществляется на складе предприятия изготовителя по адресу: **141195, Московская обл., г. Фрязино, ул. Советская, д.21Б** , в рабочие дни с **10:00 до 16:00.**

При сдаче изготовителю на диагностику влагомер должен быть очищен от загрязнений, укомплектован в соответствии с таблицей 8 РЭ и упакован в заводскую упаковку.

Дату и время доставки влагомеров предварительно необходимо согласовать по телефонам: **8(495)728-89-87, 8(905)710-83-54.**

#### **10. МАРКИРОВКА И ПЛОМБИРОВАНИЕ**

10.1. На корпусе влагомера размещены таблички с маркировками:

- обозначение влагомера;
- наименование и логотип изготовителя;
- знак и номер государственного реестра;
- маркировка взрывозащиты и соответствия ТР ТС 012/2011;
- год выпуска;
- заводской номер.

<span id="page-16-0"></span>10.2. Корпус влагомера пломбируется стикерами.

#### **11. УПАКОВКА**

Влагомер упакован в кейс, обеспечивающий неподвижность влагомера внутри упаковки.

Перед вскрытием упаковки необходимо проверить ее целостность и сохранность.

Вскрытие упаковки влагомера, находившегося при температуре ниже 0 ºС, необходимо проводить в отапливаемых помещениях, предварительно выдержав его не распакованными в течение 24 ч при комнатной температуре.

Вскрытие упаковки после транспортирования или хранения при температуре ниже плюс 5 °С необходимо производить после выдерживания при комнатной температуре в течение не менее двух часов.

#### **12. ХРАНЕНИЕ**

Влагомер должен храниться в заводской упаковке в складских отапливаемых помещениях с относительной влажностью воздуха не более 70 % при температуре  $+(25 \pm 15)$  °С. Предельный срок хранения влагомера без переконсервации - 3 года.

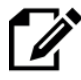

#### **ПРИМЕЧАНИЯ:**

В окружающей среде должны отсутствовать пары кислот, щелочей и других агрессивных примесей.

#### **13. ТРАНСПОРТИРОВАНИЕ**

Транспортирование влагомера допускается в заводской упаковке любым видом транспорта без ограничения расстояний при температуре окружающей среды от минус 40 до плюс 55 °С и относительной влажности до 80 %.

При транспортировании воздушным транспортом влагомер в упаковке должен размещаться в отапливаемых герметизированных отсеках.

Размещение и крепление влагомера в упаковке в транспортных средствах должно обеспечивать устойчивое положение и не допускать его перемещения во время транспортирования.

При транспортировании должна быть обеспечена защита влагомера в упаковке от непосредственного воздействия атмосферных осадков.

При погрузке и выгрузке влагомера необходимо соблюдать следующие требования:

- не бросать, не катать, не кантовать влагомер;
- не допускать повреждения упаковки.

#### **14. УТИЛИЗАЦИЯ**

Влагомер не представляет опасности для жизни, здоровья людей и окружающей среды после окончания эксплуатации. Влагомер можно переработать и материалы пустить во вторичное использование.

Утилизация осуществляется в соответствии с требованиями и правилами, принятыми на предприятии, эксплуатирующем влагомер.

#### **15. ПРИЛОЖЕНИЯ**

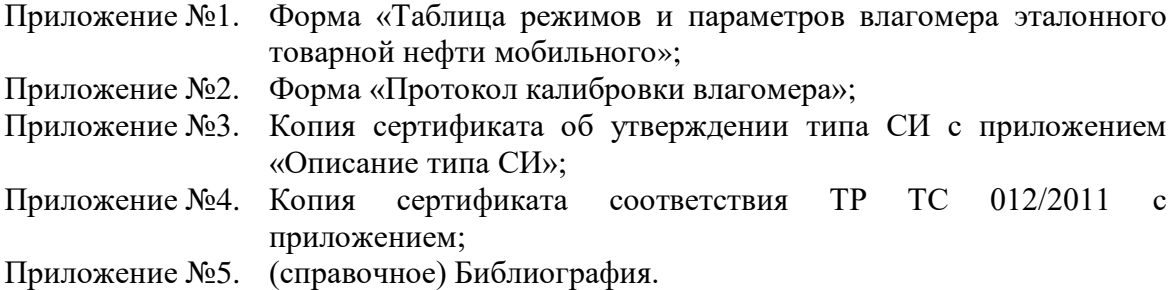

## **Приложение №1 к руководству по эксплуатации УШЕФ.414432.007 РЭ**

## Таблица режимов и параметров влагомера эталонного товарной нефти мобильного УДВН-1эм зав. № \_\_\_\_\_\_\_\_\_\_

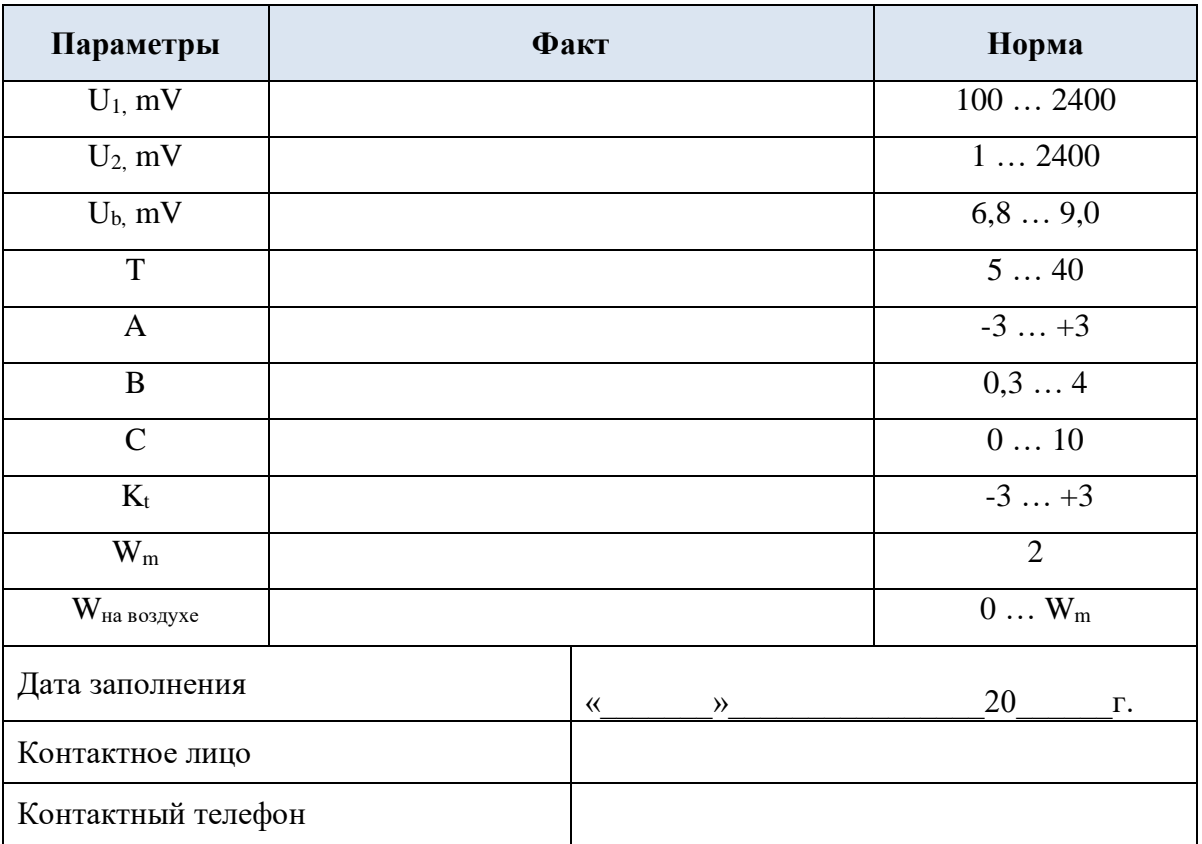

## **Приложение №2 к руководству по эксплуатации УШЕФ.414432.007 РЭ**

## ПРОТОКОЛ калибровки влагомера

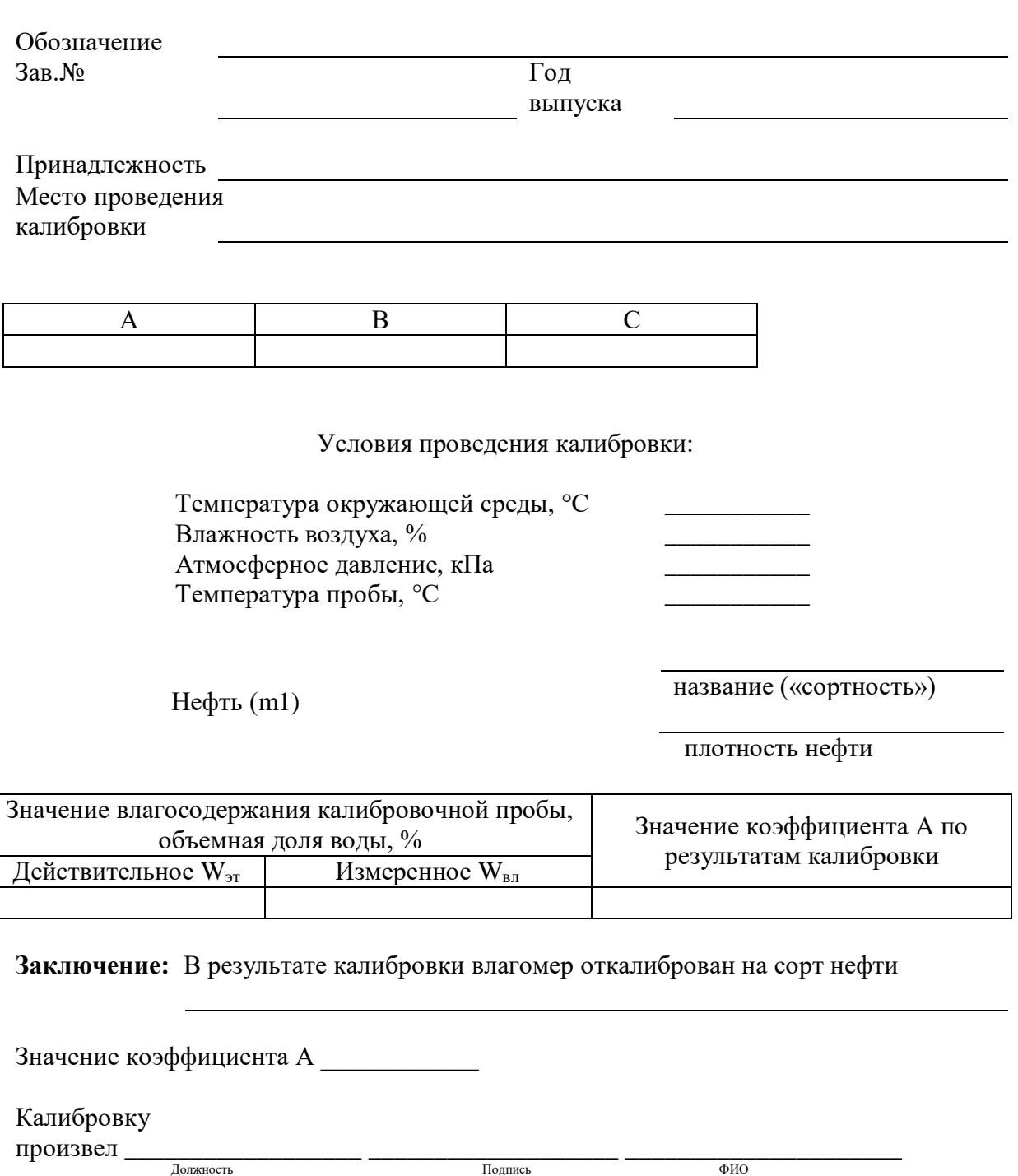

Дата калибровки «\_\_\_\_»\_\_\_\_\_\_\_\_\_\_\_\_\_\_\_20\_\_\_\_г.

## **Приложение №3 к руководству по эксплуатации УШЕФ.414432.007 РЭ**

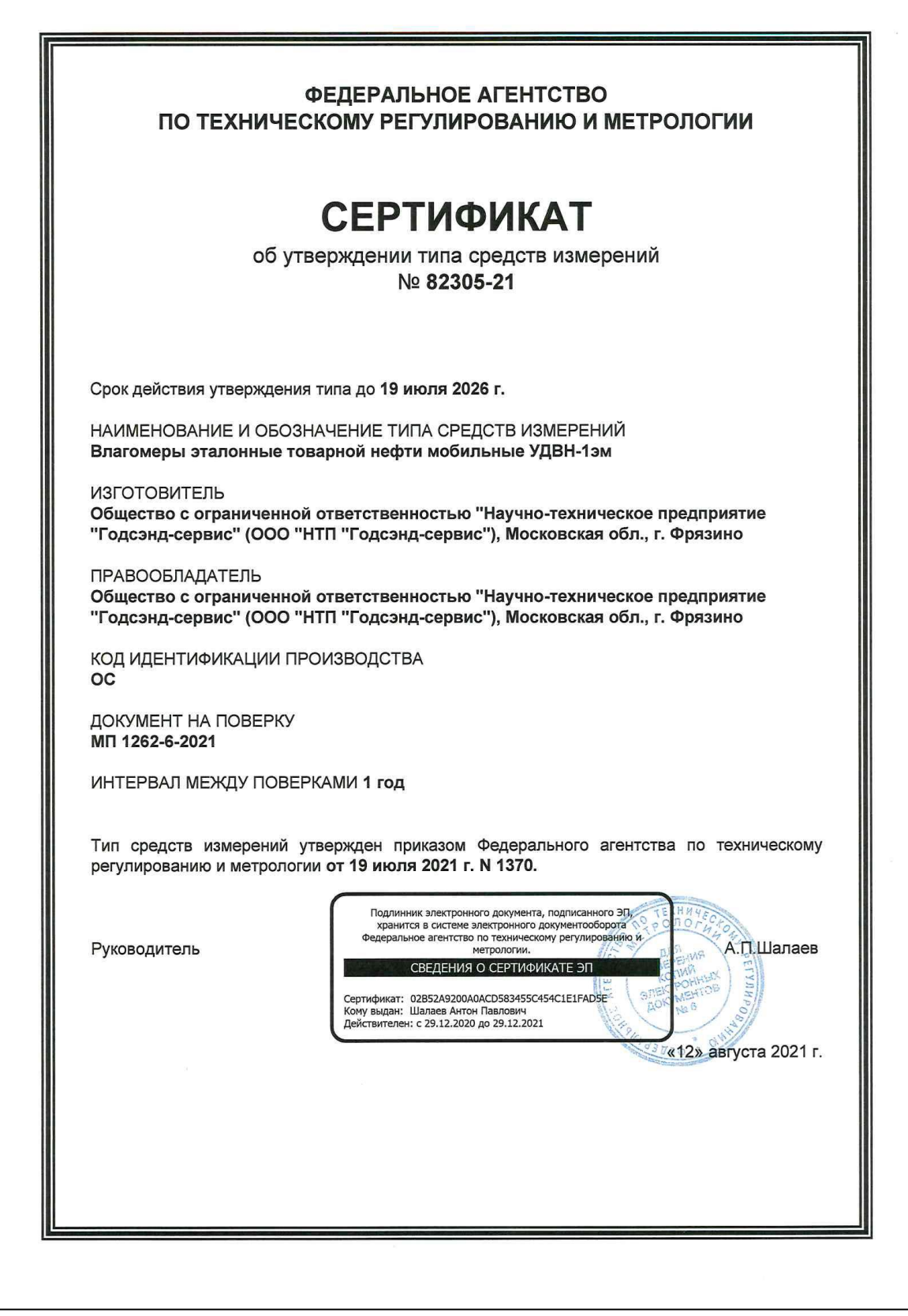

**УТВЕРЖДЕНО** приказом Федерального агентства по техническому регулированию и метрологии от «19» июля 2021 г. № 1370

Лист № 1

Всего листов 4

Регистрационный № 82305-21

## ОПИСАНИЕ ТИПА СРЕДСТВА ИЗМЕРЕНИЙ

Влагомеры эталонные товарной нефти мобильные УДВН-1эм

#### Назначение средства измерений

Влагомеры эталонные товарной нефти мобильный УДВН-1эм (далее - влагомеры) предназначены для измерения объемного влагосодержания нефти и нефтепродуктов. Влагомеры используется в качестве рабочего эталона 2-го разряда по ГОСТ 8.614-2013 ГСИ. Государственная поверочная схема для средств измерений объемного влагосодержания нефти и нефтепродуктов при проведении поверки, градуировки и контроля метрологических характеристик влагомеров нефти и нефтепродуктов.

#### Описание средства измерений

Влагомер выполнен в виде малогабаритного переносного устройства со встроенной аккумуляторной батареей, прилагаемым к нему зарядным устройством и блоком питания зарядного устройства.

Функционально влагомер состоит из сигнального СВЧ модуля, контроллера, дисплея, датчика температуры, переключателя режимов работы, аккумуляторного блока и схем огранчения тока короткого замыкания, размещенных в едином корпусе.

Принцип действия влагомера основан на поглощении энергии микроволнового излучения водонефтяной эмульсией.

Общий вил влагомера привелен на рисунке 1, место пломбирования и место нанесения заводского номера указано на рисунке 2. Заводской номер влагомера наносится методом металлографики на шильд на задней части корпуса влагомера в четырехзначном формате, а также отображается на дисплее влагомера в окне «Информация».

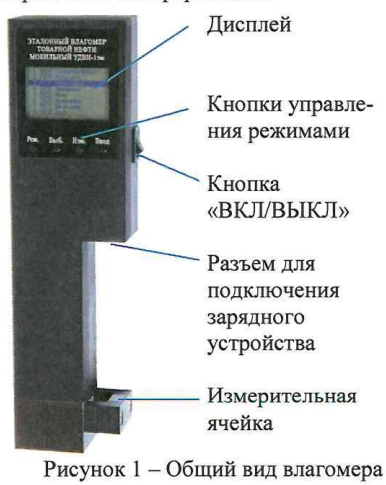

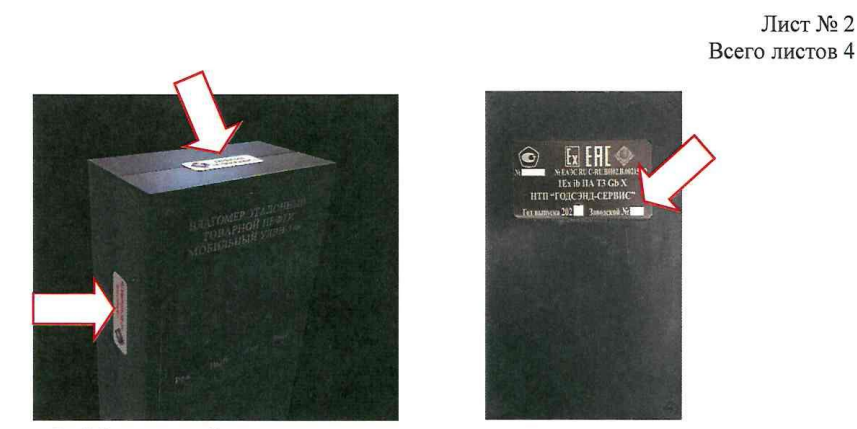

Рисунок 2 - Место пломбирования влагомера и место нанесения заводского номера

Нанесения знака поверки на влагомеры не предусмотрено.

#### Программное обеспечение

Программное обеспечение (далее -ПО) является встроенным в микропроцессорный контроллер, обеспечивает хранение градуировочных коэффициентов и градуировочной характеристики, осуществляет преобразование и вывод результатов измерений на экран графического дисплея и не влияет на метрологические характеристики.

Программное обеспечение, в соответствии с которым функционируют микросхемы и транзисторы электрической схемы влагомера, заносится в интегральную микросхему (ПЗУ) при изготовлении влагомера и не может быть изменено пользователем.

Встроенное ПО защищено от несанкционированного доступа пломбировочными стрикерами на корпусе влагомера (рисунок 2) и цифровым ключом.

Уровень защиты ПО от непреднамеренных и преднамеренных изменений - «средний» по Р 50.2.077-2014. Идентификационные данные встроенного программного обеспечения влагомеров приведены в таблице 1.

Таблица 1 - Идентификационные данные встроенного программного обеспечения

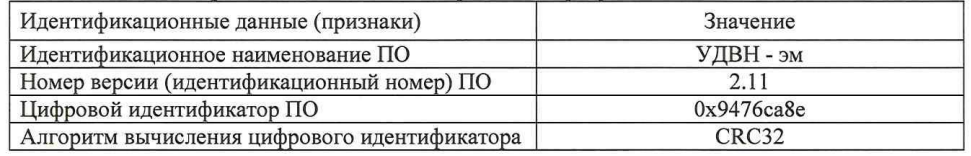

#### Метрологические и технические характеристики

Таблица 2 - Метрологические характеристики

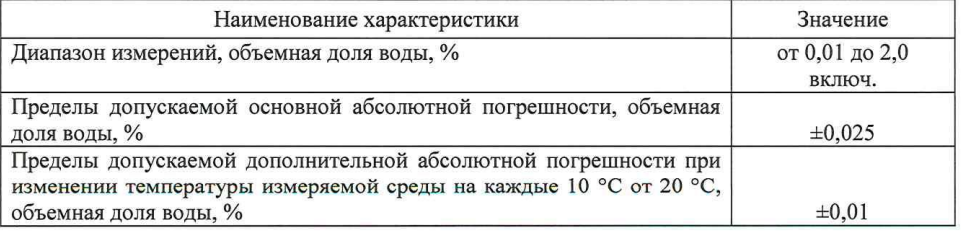

#### Лист № 3 Всего листов 4

Таблица 3 - Основные технические характеристики

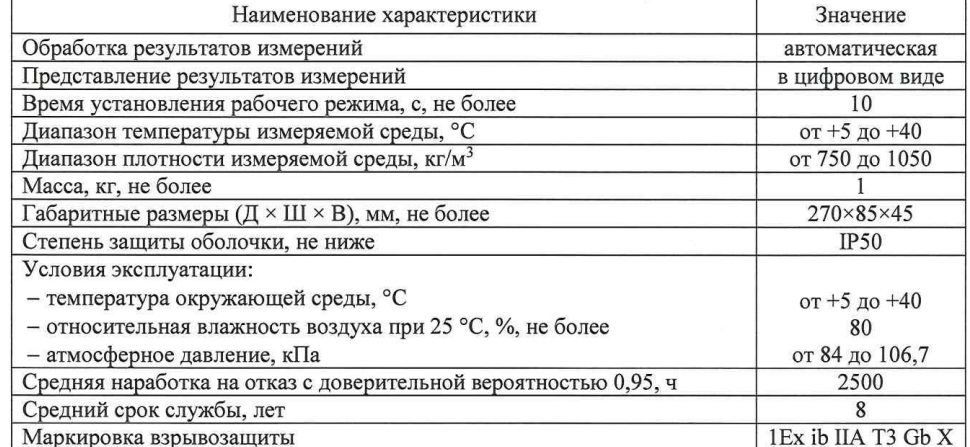

#### Знак утверждения типа

наносится на шильд на задней части корпуса влагомера методом металлографики и на титульные листы руководства по эксплуатации и паспорта типографским способом.

#### Комплектность средства измерений

Таблица 4 - Комплектность средства измерений

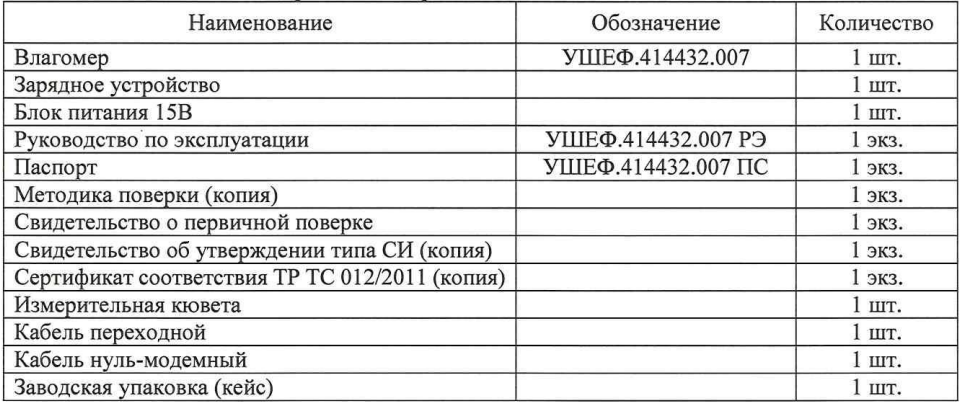

#### Сведения о методиках (методах) измерений

приведены в разделе 8 «ПОРЯДОК РАБОТЫ» документа УШЕФ.414432.007 РЭ. Влагомер эталонный товарной нефти мобильный УДВН-1эм. Руководство по эксплуатации.

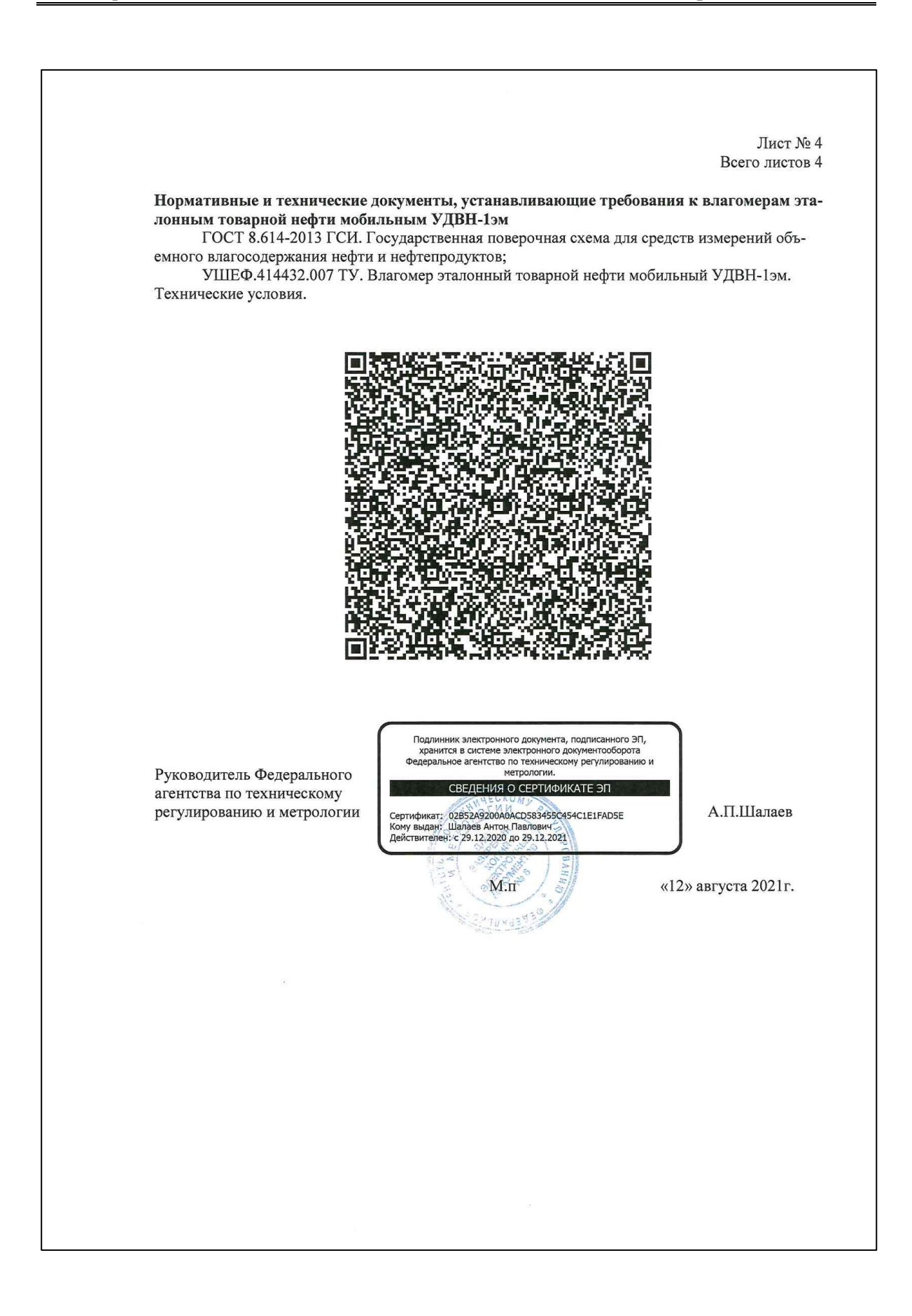

## **Приложение №4 к руководству по эксплуатации УШЕФ.414432.007 РЭ**

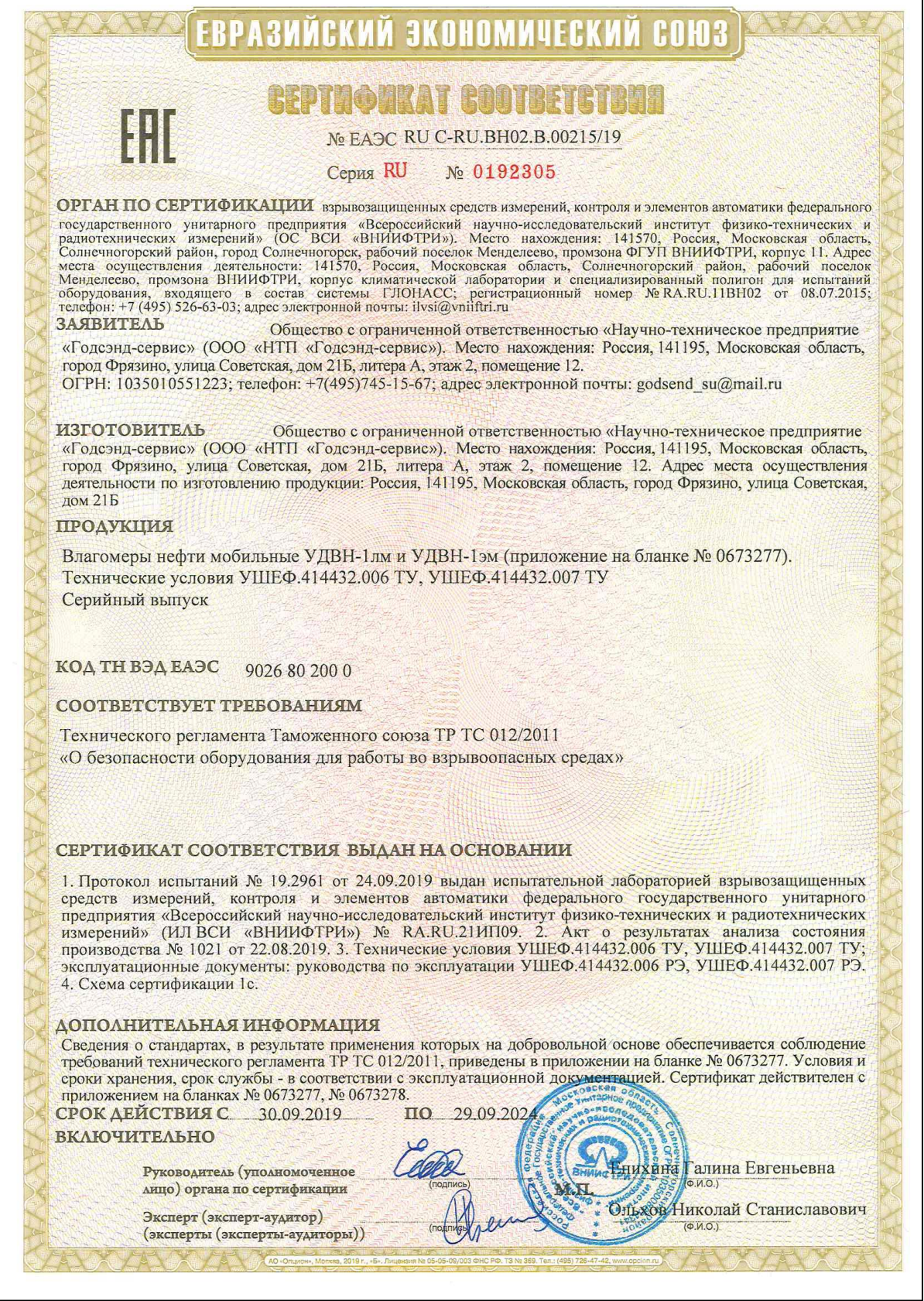

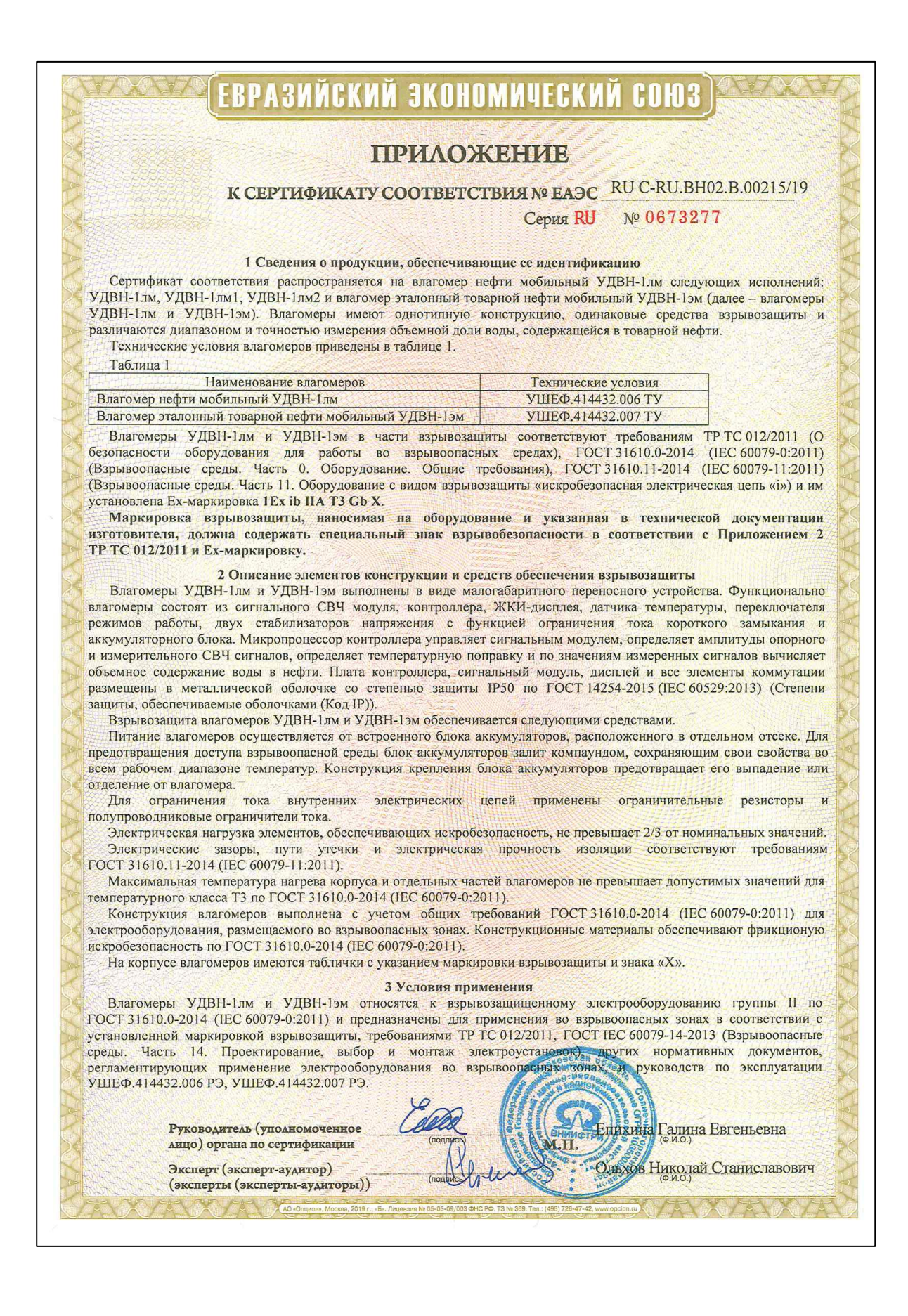

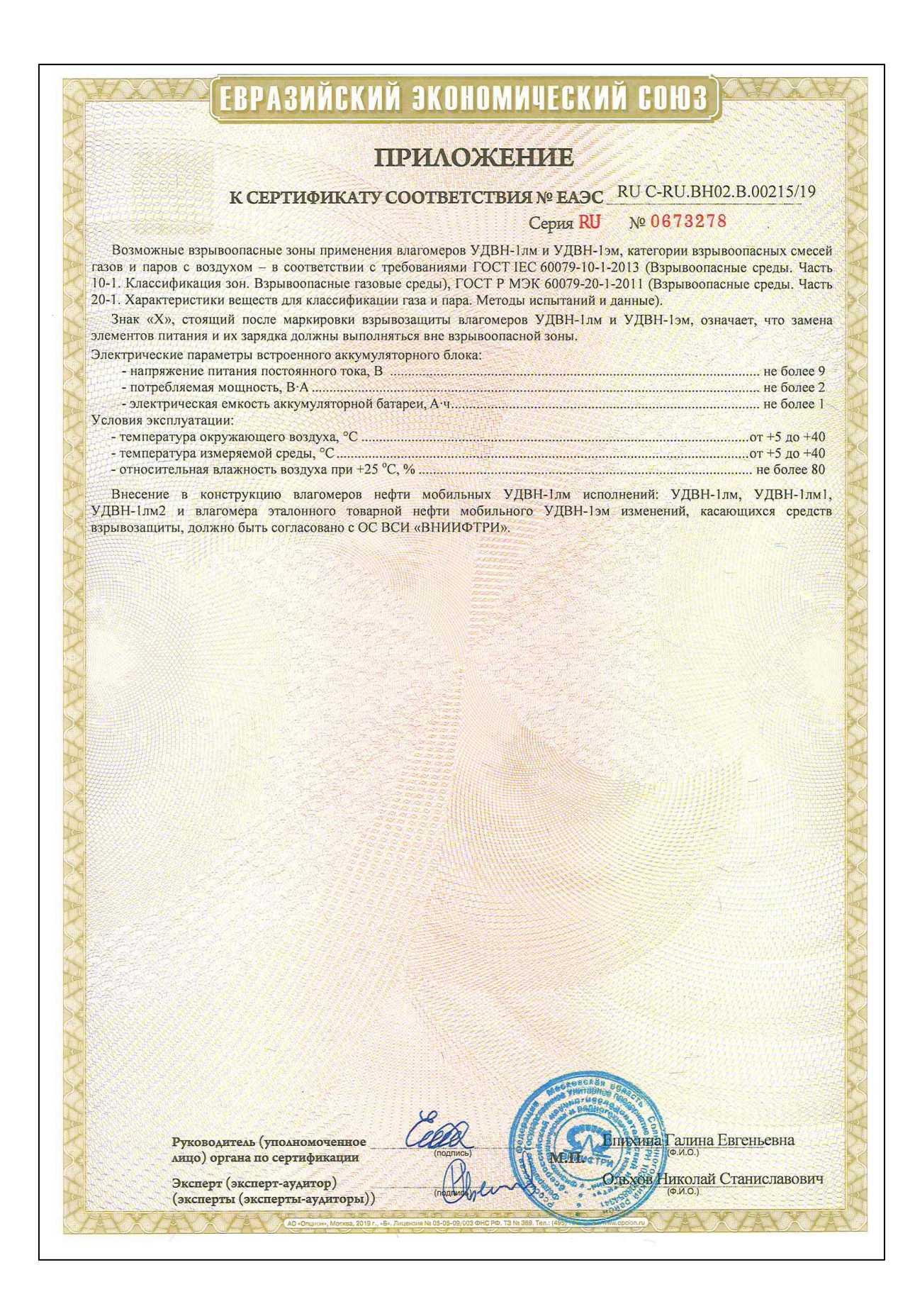

**Приложение №5**

## **к руководству по эксплуатации УШЕФ.414432.007 РЭ**

## **БИБЛИОГРАФИЯ**

1. ТР ТС 012/2011 Технический регламент Таможенного союза «О безопасности оборудования для работы во взрывоопасных средах»;

<span id="page-28-1"></span>2. ГОСТ 31610.0-2014 (IEC 60079-0:2011) Взрывоопасные среды. Часть 0. Оборудование. Общие требования;

<span id="page-28-2"></span>3. ГОСТ 31610.11-2014 (IEC 60079-11:2011) Взрывоопасные среды. Часть 11. Оборудование с видом взрывозащиты «искробезопасная электрическая цепь «i»;

<span id="page-28-3"></span>4. ГОСТ (IEC 60079-14:2013) Взрывоопасные среды. Часть 14. Проектирование, выбор и монтаж электроустановок;

<span id="page-28-0"></span>5. ГОСТ 8.614-2013 Государственная система обеспечения единства измерений. Государственная поверочная схема для средств измерений объемного влагосодержания нефти и нефтепродуктов;

<span id="page-28-4"></span>6. ПУЭ. Правила устройства электроустановок. Издание 6,7;

<span id="page-28-13"></span>7. ГОСТ 30852.16-2002 (МЭК 60079-17:1996) Электрооборудование взрывозащищенное. Часть 17. Проверка и техническое обслуживание электроустановок во взрывоопасных зонах (кроме подземных выработок);

<span id="page-28-9"></span>8. ГОСТ 18481-81 Ареометры и цилиндры стеклянные. Общие технические условия;

<span id="page-28-11"></span>9. ГОСТ Р 51858-2002 Нефть. Общие технические условия;

<span id="page-28-10"></span>10. ГОСТ 28498-90 Термометры жидкостные стеклянные. Общие технические требования. Методы испытаний

<span id="page-28-5"></span>11. Приказ Минэнерго России от 13.01.2003 N 6 (ред. от 13.09.2018) "Об утверждении Правил технической эксплуатации электроустановок потребителей" (Зарегистрировано в Минюсте России 22.01.2003 N 4145);

<span id="page-28-8"></span>12. Приказ Минтруда России от 24.07.2013 N 328н (ред. от 15.11.2018) "Об утверждении Правил по охране труда при эксплуатации электроустановок" (Зарегистрировано в Минюсте России 12.12.2013 N 30593)

<span id="page-28-6"></span>13. ГОСТ 15150-69 Машины, приборы и другие технические изделия. Исполнения для различных климатических районов. Категории, условия эксплуатации, хранения и транспортирования в части воздействия климатических факторов внешней среды.

<span id="page-28-12"></span>14. МП 1262-6-2021 ГСИ. Влагомеры эталонные товарной нефти мобильные УДВН-1эм. Методика поверки.

<span id="page-28-7"></span>15. Р 50.2.077-2014 ГСИ. Испытания средств измерений в целях утверждения типа. Проверка защиты программного обеспечения.